# **Gerätebeschreibung**

Das Drehscheibensteuerungsmodul SLX815 von rautenhaus digital® ist für den problemlosen Betrieb von Drehscheiben ausgelegt. So wird einerseits der Drehscheibenmotor angesteuert, andererseits auch der Fahrstrom des Bühnengleises mittels des integrierten "Kehrschleifenmoduls" korrekt geschaltet. Außerdem ist eine Gleisgrundstellung integriert, die es erlaubt, das Gleis 1 individuell festzulegen.

Nach dem Einrichten der Gleisgrundstellung wird die Position der Drehscheibe von der Drehscheibensteuerung ständig mitgerechnet, synchronisiert und gespeichert. Daher steht die Grundstellung auch beim Wechsel

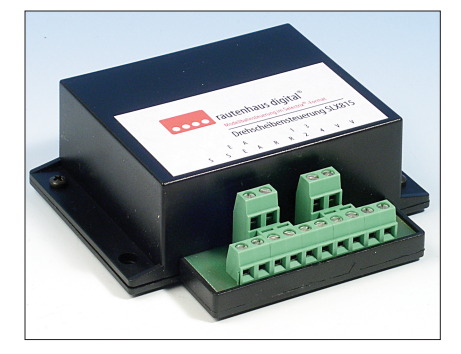

in den PC-Betrieb und umgekehrt immer zur Verfügung. **Den Anschluss der verschiedenen<br>• nehmen Sie bitte dem Kapitel 3.6.** Den Anschluss der verschiedenen Drehscheiben ent-

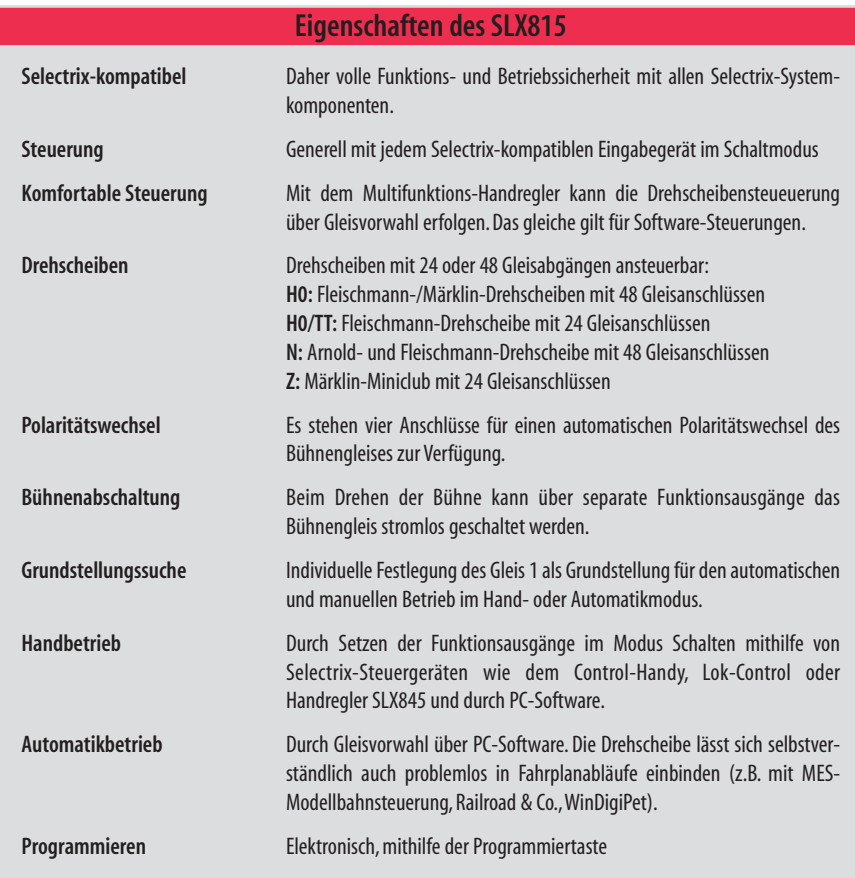

## **Grundsätzlicher Anschluss (Programmierung und Grundstellung)**

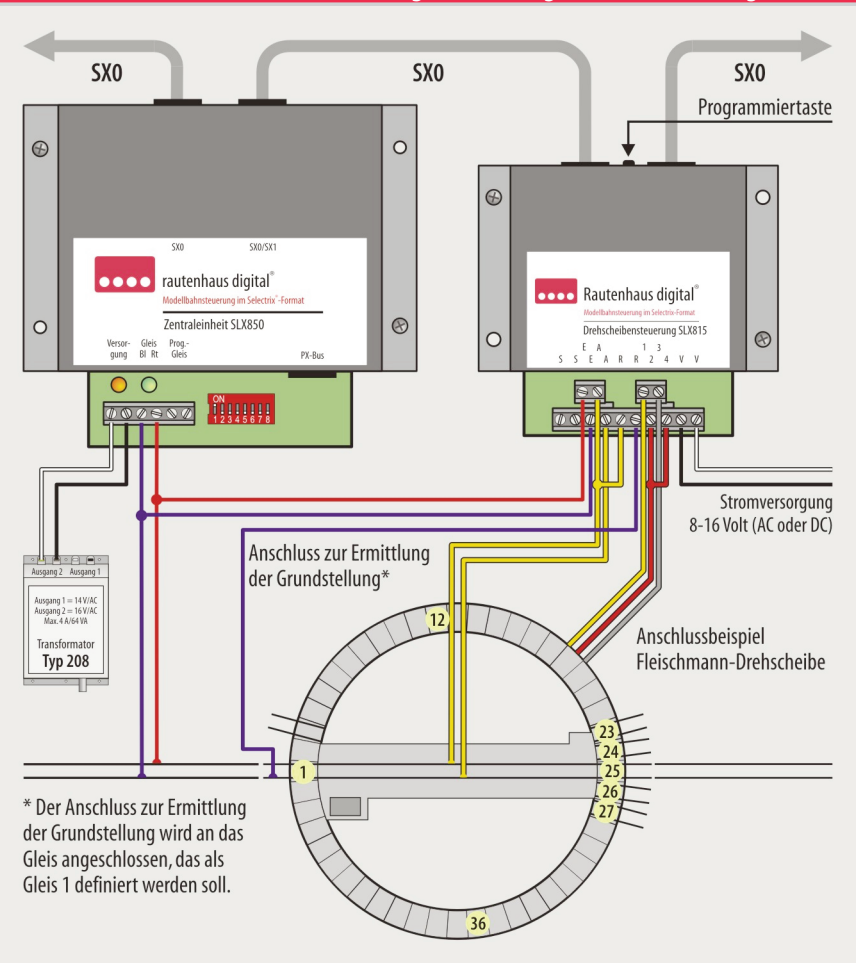

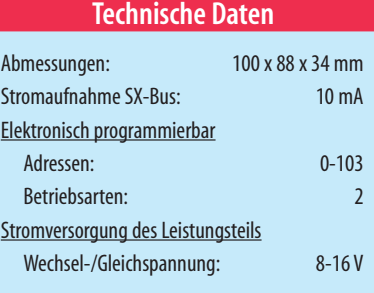

## **Elektrische Anschlüsse**

Über den SX-Bus wird der SLX815 mit Strom und Informationen für den Decoder versorgt. Über die Anschlüsse der Klemmen "VV" wird der Leistungsteil des SLX815 mit Arbeitsstrom für den Drehscheibenmotor versorgt. Die Spannung sollte zwischen 8-16 Volt liegen und einem gesonderten Transformator sprich Netzteil entnommen werden. Für einen vorbildgerechten Betrieb sollte die Bühne langsam laufen, andererseits aber so schnell, dass ein sicherer Betrieb gewährleistet wird.

# **Adresseinstellung der Drehscheibensteuerung**

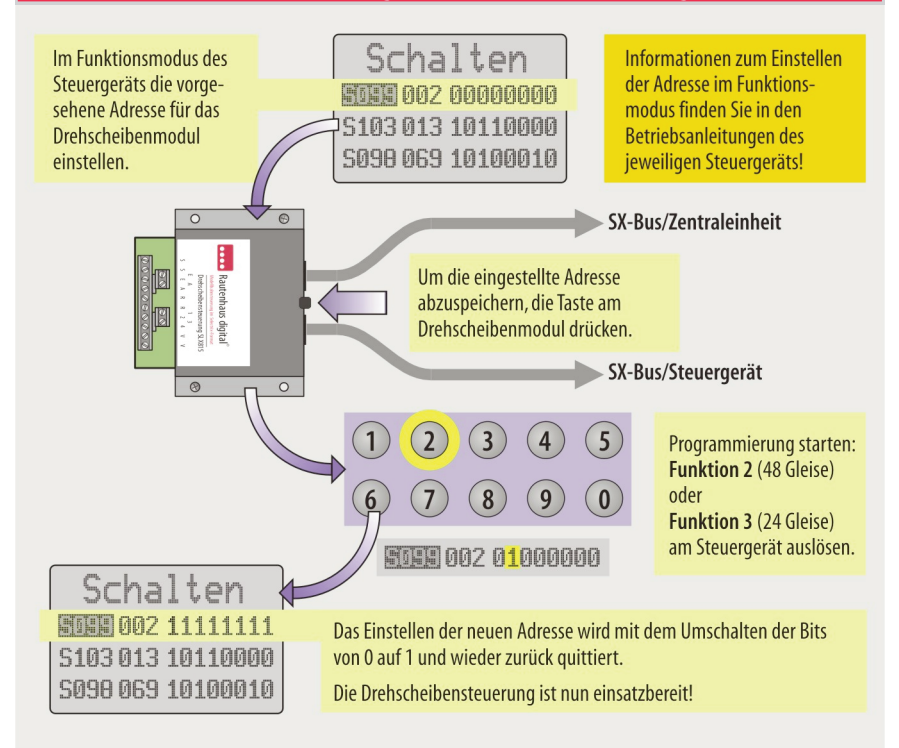

## **Montage**

Die Drehscheibensteuerung ist an einem gut zugänglichen und trockenen Ort zu installieren. Sowohl die Programmiertaste wieauch die Anschlussklemmen sollten für Servicezwecke immer aut zu erreichen sein.

# **Einstellen (Programmieren)**

Per Programmierung kann die Drehscheibensteuerung auf eine Adresse zwischen 0 und 103 sowie auf zwei verschiedene Betriebsarten eingestellt werden. Die erste Betriebsart steuert Drehscheiben mit 48 und die zweite solche mit24 Gleisabgängen.

Vor der ersten Inbetriebnahme muss die Drehscheibensteuerung auf die gewünschte Adresse eingestellt werden. Bei der Adresswahl sind mehrere Faktoren zu berücksichtigen. Die Adresse darf noch nicht an Triebfahrzeuge, Weichendecoder und Besetztmelder vergeben sein. Zudem lassen einige Steuergeräte nur die Eingabe zweistelliger Adressen zu. Besitzen Sie solche Geräte mit denen Sie auch die Drehscheibe steuern möchten, fallen auch die Adressen 100 bis 103 aus der engeren Wahl. Erfolgt die Bedienung mit dem Multifunktions-Handregler SLX845 oder mit einer Computersteuerung, so stehen auch die dreistelligen Adressen zur Verfügung.

Zur Adresseinstellung muss die Drehscheibensteuerung über den SX-Bus mit der Zentraleinheit verbunden sein. Die Adresseingabe und das Starten der Programmierung erfolgt über ein Steuergerät mit Funktionsmodus. Das bedeutet, dass man mit dem Gerät auch Magnetartikel schalten kann.

In der Illustration oben wird die Adresseinstellung und die Wahl der Betriebsart übersichtlich gezeigt. Auf

## **Programmieren mitSLX844**

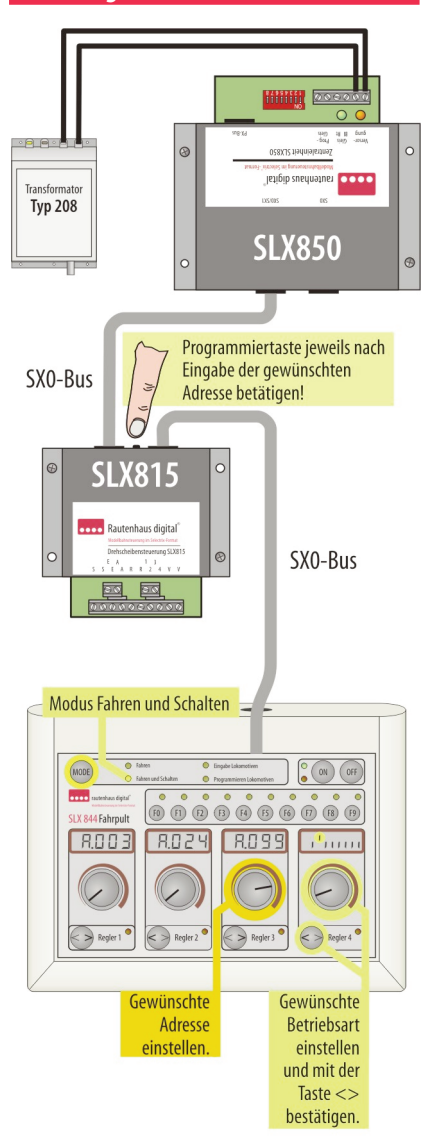

der folgenden Seite ist nochmals Bedienreihenfolge aufgelistet. Die Bedienung des benutzten Steuergeräts entnehmen Sie bitte der entsprechenden Bedienungsanleitung. Da der Einsatz der Drehscheibensteuerung meist dem Schalten von Weichen folgt, dürfte die Bedienung des Steuergeräts auch bekannt sein.

## **Programmieren mitSLX844**

Das Programmieren mit dem Multifunktions-Fahrpult SLX844 ist links in der Illustration dargestellt. In der Tabelle sind die beiden einstellbaren Betriebsarten und die zu betätigenden Funktionstasten bzw. die zu setzenden Bits über den vierten Fahrregler aufgeführt.

**Das Programmieren mit der fragter**<br>SLX844 erfolgt in gleicher Weise. Das Programmieren mit der früheren Version des

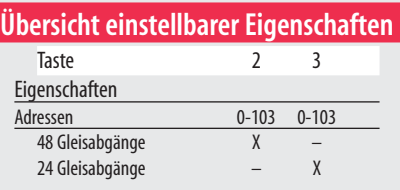

# **Synchronisieren (Grundstellung)**

Nach dem Programmieren sollte vor der ersten Inbetriebnahme die Grundstellung der Drehscheibe eingerichtet werden, um einen synchronen und einwandfreien Betrieb zu gewährleisten. Grundstellung bzw. Grundposition bedeutet, das Gleis 1 festzulegen. Die Vorgehensweise ist im Kapitel 3.6 auf Seite 4/5 beschrieben.

Im manuellen Betrieb kann die Einstellung wie folgt getestet werden:

Funktionstaste 1: Bühne dreht im Uhrzeigersinn Funktionstaste 2: Bühne dreht gegen den Uhrzeigersinn

# **Ansteuern der Drehscheibensteuerung**

Wer zusätzlich zu den Ansteuermöglichkeiten mit dem SLX845 oder einem PC und den entsprechenden Steuerungsprogrammen eine spezielle Ansteuerung verwirklichen möchte, muss wissen, welches Bit welche Funktion auslöst. Mithilfe der nachfolgenden Beschreibung kann man eine eigene Steuerungssoftware realisieren.

Jede Systemadresse beinhaltet 8 Bits, bezeichnet als Bit 1-8. Jedes Bit ist wie ein Schalter und löst die zugehörige Funktion aus.

Im SLX815 verteilen sich die Funktionen wie folgt (entsprechend dem Bit-Schema in der unten abgebildeten Illustration):

#### **Drehposition Gleis 0-47:**

Entsprechend Wertigkeit:

00 0000 = Drehposition Gleis 0,

 $101111 =$  Drehposition Gleis 47

#### **Synchronisation auf Gleis 0:**

11 1111 = Drehposition 63 sowie Bit  $7 = 1$ Nach Erreichen der Stellung 0 erfolgt Rückmeldung durch Bit-Ausgabe 0100 000 Abbruch durch das Zurücksetzen des Bit 7, Rückmeldung:01111111

Wurde die Synchronisation durchgeführt, wird die Position der Drehscheibe von der Drehscheibensteuerung ständig mitgerechnet, auch beim Wechsel in den Handbetrieb und umgekehrt.

Beim Abschalten werden die Stellung der Drehscheibe und die Synchronisationsstellung abgespeichert. Beim Wiedereinschalten der Anlage braucht kein Synchronisationslauf zu erfolgen.

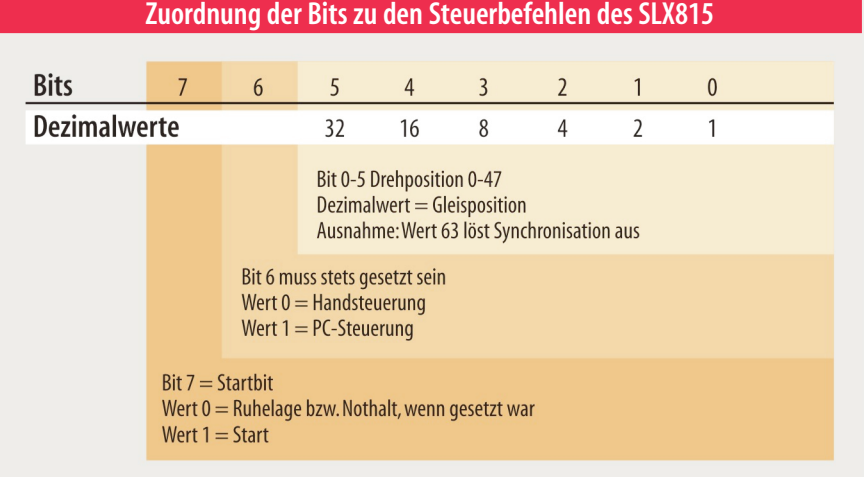

Für den Automatikbetrieb mit Gleisvorwahl muss das

Bit 6 gesetzt sein (Bitwert  $= 1$ )!

#### **Drehung:**

Angabe der Sollposition als Gleisnummer 0-47 über die Bits 0-5

Setzen des Bit 7 auf 1 zum Starten der Drehung

Nach Erreichen der Soll-Position erfolgt die Rückmeldung als Ist-Position in Bit 0-5 und Rücksetzen von Bit 7 auf 0.

Abbruch durch Zurücksetzen des Bit7auf0,die Bits0-5 beinhalten diebis zum Abbruch erreichte Gleisposition.

### **Abfrage der Drehposition:**

Setzen der Bits 4 und 5 auf 1, was dem Dezimalwert bzw. der Gleisposition 48 entspricht (xx11 0000) Start durch Setzen des Bit 7 auf 1 (1x11 0000) Rückmeldung:01xx xxxx (wobeidiex-Werteder Drehposition beinhalten)

#### **Abfrage nach zwischenzeitlichem Handbetrieb:**

Setzen der Bits 1, 4 und 5 auf 1, was dem Dezimalwert bzw. der Gleisposition 49 entspricht (xx110001)

Start durch Setzen des Bit 7 auf 1 (1x11 0001)

**Rückmeldung:** 0000 0000 = Drehscheibe wurde

zwischenzeitlich per Handbetrieb bewegt

**Rückmeldung:**01000000 = Drehscheibe war nicht im Handbetrieb

Durch die Abfrage wird die Meldung "Handbetrieb" gelöscht.